TI TechNotes

# *Dual-Output 8-Bit PWM DAC Using Low-Memory MSP430™ MCUs*

#### **Introduction**

Many applications, such as toys, musical tuners, function generators, and others require the generation of reference analog waveforms and signals. This is often done using a digital-to-analog converter, however with a few passive components, this can be achieved by utilizing pulse width modulation (PWM) signals. This report demonstrates how to generate time-variant and DC signals; however, it can be adapted to construct many other arbitrary signals using tables or counters, multiple programmable DC levels, or a combination. For supplemental reading, see *Using PWM Timer\_B as a DAC [Microcontrollers](http://www.ti.com/lit/pdf/SLAA116)*. To get started, [download](http://software-dl.ti.com/msp430/msp430_public_sw/mcu/msp430/MSP430-FUNCTION-CODE-EXAMPLES/latest/index_FDS.html) project files and a code [example](http://software-dl.ti.com/msp430/msp430_public_sw/mcu/msp430/MSP430-FUNCTION-CODE-EXAMPLES/latest/index_FDS.html) demonstrating this functionality.

This example realizes an 8-bit DAC generating a 250- Hz sine wave, oversampled at 16x, and a DC signal. The sine wave is achieved by storing the sine samples in a lookup table, and updating the PWM duty cycle duration with the next sample after each PWM cycle. The PWM is output to an RC filter, which removes the higher-frequency signal components and reconstructs the sine wave. For this reason, it is best for the PWM frequency to be much higher than the desired sine frequency. To generate the DC, a constant duty cycle is maintained.

The target device, the [MSP430FR2000](http://www.ti.com/product/msp430fr2000) MCU, is a cost-effective device with 512 bytes of main memory. Larger MSP430™ devices can be substituted for more data storage or added functionality.

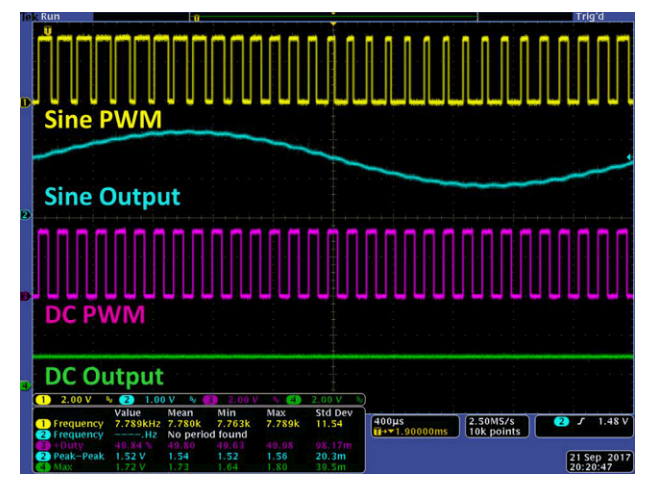

<span id="page-0-0"></span>**Figure 1. PWMs and Output**

# **TEXAS INSTRUMENTS**

In [Figure](#page-0-0) 1, the sine PWM duty cycle can be seen changing after each PWM period, whereas the DC duty cycle is not. The sine and DC waves are seen at the output of the RC filters.

#### **Implementation**

The resolution of the DAC is determined by the timer count length ( $2^8 = 256$ ). The sampling rate, or PWM frequency, can be found by multiplying the sine frequency by the number of samples per sine cycle, which gives 8 kHz.

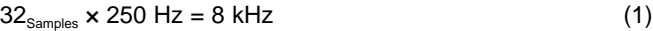

An easy way to think about this relationship is that the capacitor is essentially averaging the output samples over time. So the sampling rate is the output sample speed required to construct a 250Hz periodic signal with 32 samples per cycle.

The PWM clock frequency is then found by multiplying the sampling frequency by the number of timer counts, which gives 2.048 MHz. To achieve this, the digitally controlled oscillator (DCO) has been set to 16 MHz, with a master clock (MCLK) divider of 4, and a subsystem master clock (SMCLK) divider of 2, (16 MHz / 4 / 2 = 2 MHz). SMCLK then sources Timer\_B, which has  $CCR0 = 256$ .

Resolution, PWM frequency, and PWM clock frequency can also be shown in the relation:

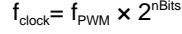

where

• nBits = the bit resolution of the DAC  $(2)$ 

The CCR0 interrupt is enabled and, each time it fires, the ISR updates the PWM duty cycle, stored in CCR1. This is done by incrementing the counter variable to point within a 32-element sine wave array. CCR2 is loaded with a constant PWM duty cycle to generate the DC signal. CCR1 and CCR2 are configured for pins P1.6/TB0.1 and P1.7/TB0.2. Alternatively, P2.0 and P2.1 could be used. Both CCR output modes are set to reset/set. In this mode, each output is reset when the counter reaches the respective CCRx value and is set when the counter reaches the CCR0 value. This provides positive pulses equivalent to the value in CCRx on each respective output.

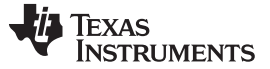

[www.ti.com](http://www.ti.com)

By outputting the sine PWM to a 2-pole stacked RC filter, the sine wave is reconstructed and the PWM switching is filtered out. The R and C values can be determined by [Equation](#page-1-0) 3.

<span id="page-1-0"></span>
$$
f_C = \frac{1}{2\pi RC}
$$

where

•  $R1C1 = R2C2 = RC$  (3)

 $\frac{c}{2\pi RC}$ <br>
where<br>  $\therefore$  R1C1 = R2C2 = RC (3)<br>
The filter cutoff (here 795 Hz) is chosen to be<br>
sufficiently higher than the bandwidth edge to reduce<br>
attenuation, but lower than the frequency of the PWM<br>
signal to filt The filter cutoff (here 795 Hz) is chosen to be sufficiently higher than the bandwidth edge to reduce attenuation, but lower than the frequency of the PWM signal to filter out its switching. This filter gives better response when R2>>R1, due to the effect of the voltage divider that is present. The second order passive filter topology was chosen for its simplicity, however necessitates a higher sampling frequency than if a higher order filter was used.

<span id="page-1-2"></span>The filter for the DC signal is simply used for charge storage; thus, a single-pole filter is implemented.

<span id="page-1-3"></span>This solution uses an MSP430FR2000 MCU and external resistors and capacitors to build the RC filter. The MSP430FR2000 device was used with the [MSP-](http://www.ti.com/tool/msp-ts430pw20)[TS430PW20](http://www.ti.com/tool/msp-ts430pw20) target development board and connected as shown in [Figure](#page-1-1) 2.

<span id="page-1-4"></span>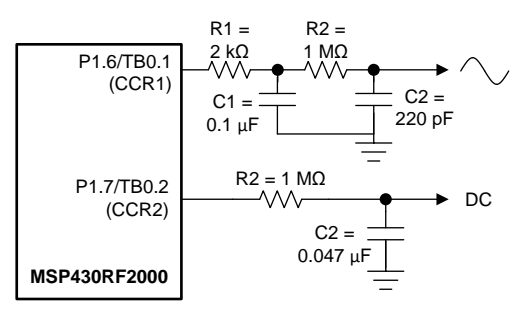

**Figure 2. Output Filter Diagram**

## <span id="page-1-1"></span>**Performance**

To run the demo, connect the hardware as previously described, load the code into the device, allow the device to run and end the debug session. Connect P1.6, P1.7, and the filter outputs to an oscilloscope or analog-capable logic analyzer to observe the signals (see [Figure](#page-1-2) 3).

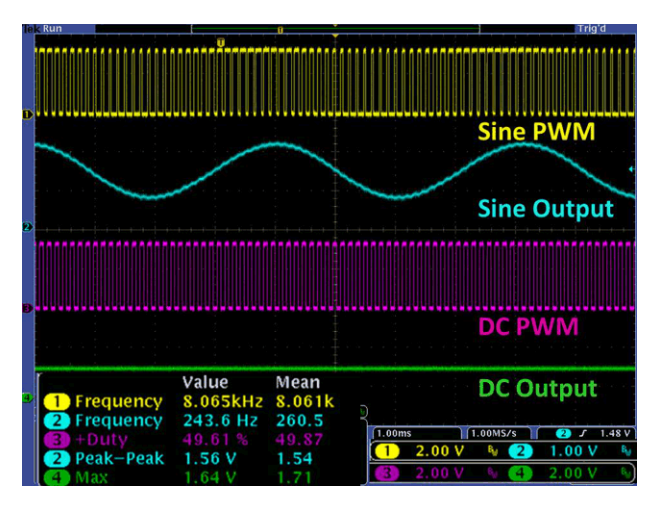

**Figure 3. C2 = 220 pF, 1.64 VDC, 50% PWM**

The output can be cleaned up by increasing the order of the filter, where the attenuation at the cutoff point of an n<sup>th</sup>-order filter can be found by [Equation](#page-1-3) 4.

$$
\frac{V_{\text{out}}}{V_{\text{in}}} = \left(\frac{1}{\sqrt{2}}\right)^n\tag{4}
$$

or, by tuning the cutoff point further away from the PWM frequency, achieved here by increasing C2 to 420 pF (see [Figure](#page-2-0) 4). However, the criterion for the previous  $f_c$  relation is violated; therefore the frequency (549 Hz in this example) is now obtained by [Equation](#page-1-4) 5.

$$
f_{\rm C} = \frac{1}{2\pi\sqrt{\text{R1C1R2C2}}} \tag{5}
$$

Additionally, the DC level can be changed by adjusting the duty cycle of the DC PWM (see [Figure](#page-1-2) 3 and [Figure](#page-2-0) 4). These values are directly proportional (attenuation may need to be accounted for depending on filter design) and follow the relationship:

$$
V_{DC} = D \times V_{CC}
$$

where

 $D = PWM$  duty cycle  $(6)$ 

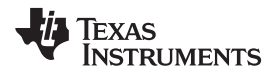

[www.ti.com](http://www.ti.com)

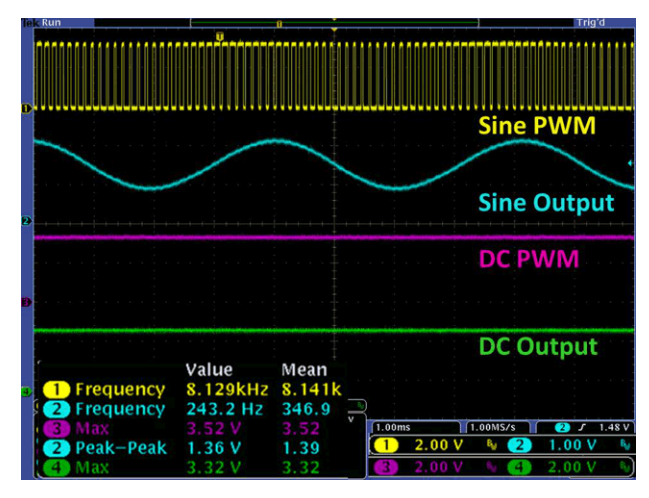

**Figure 4. C2 = 420 pF, 3.32 VDC, 100% PWM**

<span id="page-2-0"></span>Furthermore, the DC and time-variant signals can be summed using a summing amplifier to achieve an offset. A simple up or up-down counter can be implemented to generate a ramp or triangle wave (see code and [Figure](#page-2-0) 5). These topics are covered further in *Using PWM Timer\_B as a DAC [Microcontrollers](http://www.ti.com/lit/pdf/SLAA116)*; however, the ISR to achieve a ramp and the resulting waveform are included below.

```
/**
 * TimerB0 Interrupt Service Routine
 **/
#pragma vector=TIMER0_B0_VECTOR
 __interrupt void TIMER0_B0_ISR(void)
{
    //Increment PWM duty cycle in steps of 8
    //To adjust frequency, change step size
    dutyCycle+=8;
    // Set CCR1 using a 256 count bit mask
    TB0CCR1 = dutyCycle & 0x0FF;
}
```
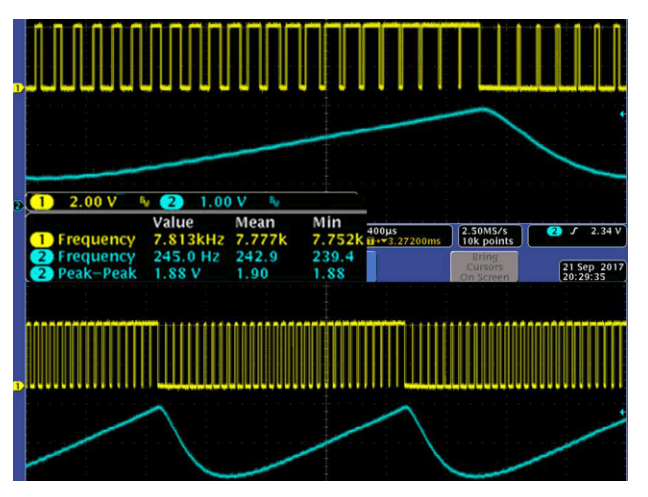

**Figure 5. Output Ramp (Top Zoomed)**

Presumably, many other arbitrary waveforms can be reconstructed using the methods above, provided an oversampled table of the signal has been constructed. If the sample table exceeds 500 bytes, other MSP430 MCUs are available with larger memory sizes.

# **Device Recommendations**

The device used in this example is part of the MSP430 Value Line Sensing portfolio of low-cost MCUs, designed for sensing and measurement applications. This example can be used with the devices shown in [Table](#page-2-1) 1 with minimal code changes. For more information on the entire Value Line Sensing MCU portfolio, visit [www.ti.com/MSP430ValueLine](http://www.ti.com/MSP430ValueLine).

## **Table 1. Device Recommendations**

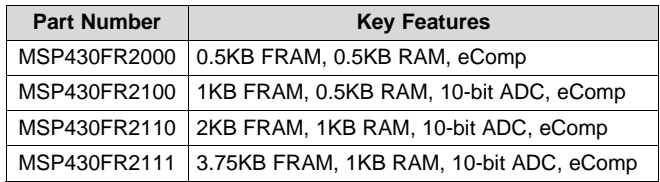

MSP430 is a trademark of Texas Instruments. All other trademarks are the property of their respective owners.

#### **IMPORTANT NOTICE FOR TI DESIGN INFORMATION AND RESOURCES**

Texas Instruments Incorporated ('TI") technical, application or other design advice, services or information, including, but not limited to, reference designs and materials relating to evaluation modules, (collectively, "TI Resources") are intended to assist designers who are developing applications that incorporate TI products; by downloading, accessing or using any particular TI Resource in any way, you (individually or, if you are acting on behalf of a company, your company) agree to use it solely for this purpose and subject to the terms of this Notice.

TI's provision of TI Resources does not expand or otherwise alter TI's applicable published warranties or warranty disclaimers for TI products, and no additional obligations or liabilities arise from TI providing such TI Resources. TI reserves the right to make corrections, enhancements, improvements and other changes to its TI Resources.

You understand and agree that you remain responsible for using your independent analysis, evaluation and judgment in designing your applications and that you have full and exclusive responsibility to assure the safety of your applications and compliance of your applications (and of all TI products used in or for your applications) with all applicable regulations, laws and other applicable requirements. You represent that, with respect to your applications, you have all the necessary expertise to create and implement safeguards that (1) anticipate dangerous consequences of failures, (2) monitor failures and their consequences, and (3) lessen the likelihood of failures that might cause harm and take appropriate actions. You agree that prior to using or distributing any applications that include TI products, you will thoroughly test such applications and the functionality of such TI products as used in such applications. TI has not conducted any testing other than that specifically described in the published documentation for a particular TI Resource.

You are authorized to use, copy and modify any individual TI Resource only in connection with the development of applications that include the TI product(s) identified in such TI Resource. NO OTHER LICENSE, EXPRESS OR IMPLIED, BY ESTOPPEL OR OTHERWISE TO ANY OTHER TI INTELLECTUAL PROPERTY RIGHT, AND NO LICENSE TO ANY TECHNOLOGY OR INTELLECTUAL PROPERTY RIGHT OF TI OR ANY THIRD PARTY IS GRANTED HEREIN, including but not limited to any patent right, copyright, mask work right, or other intellectual property right relating to any combination, machine, or process in which TI products or services are used. Information regarding or referencing third-party products or services does not constitute a license to use such products or services, or a warranty or endorsement thereof. Use of TI Resources may require a license from a third party under the patents or other intellectual property of the third party, or a license from TI under the patents or other intellectual property of TI.

TI RESOURCES ARE PROVIDED "AS IS" AND WITH ALL FAULTS. TI DISCLAIMS ALL OTHER WARRANTIES OR REPRESENTATIONS, EXPRESS OR IMPLIED, REGARDING TI RESOURCES OR USE THEREOF, INCLUDING BUT NOT LIMITED TO ACCURACY OR COMPLETENESS, TITLE, ANY EPIDEMIC FAILURE WARRANTY AND ANY IMPLIED WARRANTIES OF MERCHANTABILITY, FITNESS FOR A PARTICULAR PURPOSE, AND NON-INFRINGEMENT OF ANY THIRD PARTY INTELLECTUAL PROPERTY RIGHTS.

TI SHALL NOT BE LIABLE FOR AND SHALL NOT DEFEND OR INDEMNIFY YOU AGAINST ANY CLAIM, INCLUDING BUT NOT LIMITED TO ANY INFRINGEMENT CLAIM THAT RELATES TO OR IS BASED ON ANY COMBINATION OF PRODUCTS EVEN IF DESCRIBED IN TI RESOURCES OR OTHERWISE. IN NO EVENT SHALL TI BE LIABLE FOR ANY ACTUAL, DIRECT, SPECIAL, COLLATERAL, INDIRECT, PUNITIVE, INCIDENTAL, CONSEQUENTIAL OR EXEMPLARY DAMAGES IN CONNECTION WITH OR ARISING OUT OF TI RESOURCES OR USE THEREOF, AND REGARDLESS OF WHETHER TI HAS BEEN ADVISED OF THE POSSIBILITY OF SUCH DAMAGES.

You agree to fully indemnify TI and its representatives against any damages, costs, losses, and/or liabilities arising out of your noncompliance with the terms and provisions of this Notice.

This Notice applies to TI Resources. Additional terms apply to the use and purchase of certain types of materials, TI products and services. These include; without limitation, TI's standard terms for semiconductor products <http://www.ti.com/sc/docs/stdterms.htm>), [evaluation](http://www.ti.com/lit/pdf/SSZZ027) [modules](http://www.ti.com/lit/pdf/SSZZ027), and samples [\(http://www.ti.com/sc/docs/sampterms.htm\)](http://www.ti.com/sc/docs/sampterms.htm).

> Mailing Address: Texas Instruments, Post Office Box 655303, Dallas, Texas 75265 Copyright © 2017, Texas Instruments Incorporated